# **Revision** A

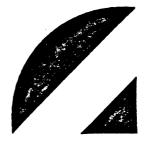

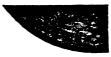

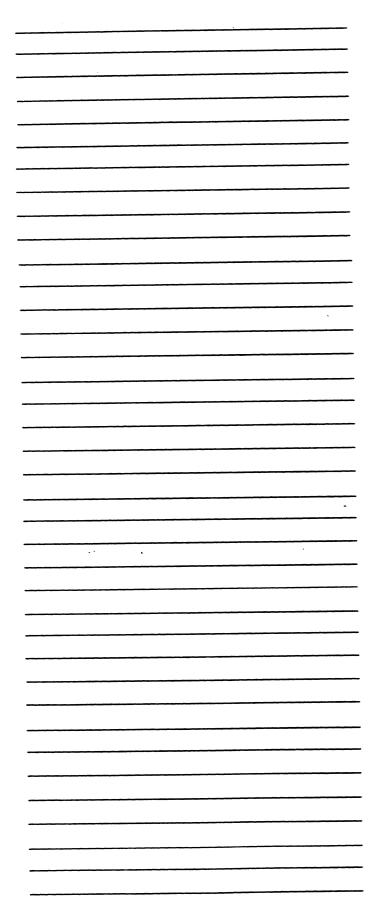

NOTICE

Every attempt has been made to make this manual complete, accurate and up-to-date. However, all information herein is subject to change due to updates. All inquiries concerning this manual should be directed to POINT 4 Data Corporation.

Portions of this work are Copyright © 1987, 1990 MIPS Computer Systems, Inc. All Rights Reserved. This material contains information proprietary to MIPS and may not be duplicated, disclosed or used without the prior express written consent of MIPS.

Document Order Number: JTP0047

UNIX is a registered trademark of AT&T Ethernet is a trademark of XEROX NFS is a trademark of SUN Microsystems RISC/os is a trademark of MIPS Computer Systems, Inc. RISCompiler is a trademark of MIPS Computer Systems, Inc.

Copyright © 1990 by POINT 4 Data Corporation. Printed in the United States of America. All rights reserved. No part of this work covered by the copyrights hereon may be reproduced or copied in any form or by any means--graphic, electronic, or mechanical, including photocopying, recording, taping, or information and retrieval systems--without the prior written permission of:

> POINT 4 Data Corporation 15442 Del Amo Avenue Tustin, CA 92680 (714) 259-0777

**ii** 

# **REVISION RECORD**

PUBLICATION NUMBER: SM-250-0047

Revision

# Description

<u>Date</u>

A

Initial customer release

12/10/90

# LIST OF EFFECTIVE PAGES

Changes, additions, and deletions to information in this manual are indicated by vertical bars in the margins or by a dot near the page number if the entire page is affected. A vertical bar by the page number indicates pagination rather than content has changed. The effective revision for each page is shown below. Rev Rev Page Page Page Rev Cover \_ Title A ii thru vi A 1-1 thru 1-4 Δ

|     |            | A |
|-----|------------|---|
| 2-1 | thru 2-13  | A |
| 3-1 | thru 3-30  | A |
| Com | ment Sheet | A |
| Mai | ler        | - |
| Bac | k Cover    | - |
|     |            |   |

---- Coi

- -

-----

\_\_\_\_\_

.

•

\_\_\_\_\_

|             | tion                                                  | 1-1        |
|-------------|-------------------------------------------------------|------------|
| 1.1 Relea   | ase Identification Information                        | 1-1        |
| 1.2 Relea   | ase Requirements                                      | 1-2        |
| 1.3 Compa   | atibility of Software Products                        | 1-2        |
|             | /os Distribution Media                                | 1-4        |
|             |                                                       | • •        |
| 2. RISC/os  | 4.51                                                  | 2-1        |
|             | Features                                              | -          |
|             |                                                       | 2-1        |
| 2.1.1       | New Assembler                                         | 2-1        |
| 2.1.2       | New Cartridge Tape Drive Usage                        | 2-1        |
| 2.1.3       | New timed Option                                      | 2-3        |
| 2.1.4       | Sendmail                                              | 2-3        |
| 2.1.5       | trpt                                                  | 2-5        |
| 2.1.6       | vi/ex Support For Eight Bit Display                   | 2-5        |
| 2.1.7       | Additional System Groups                              | 2-5        |
| •           | lems Resolved in RISC/os 4.51                         | 2-6        |
| 2.2.1       | Binary Kernel Reconfiguration                         | 2-0<br>2-6 |
| 2.2.2       |                                                       |            |
|             | Shared Memory Fixes                                   | 2-6        |
| 2.2.3       | TLB Entries                                           | 2-6        |
| 2.2.4       | Exabyte                                               | 2-6        |
| 2.2.5       | Asynchronous Writes                                   | 2-7        |
| 2.2.6       | vn_rele Panic                                         | 2-7        |
| 2.2.7       | Serial I/0                                            | 2-7        |
| 2.2.8       | Network Information Service (NIS)                     | 2-7        |
| 2.2.9       | Starting NIS                                          | 2-8        |
| 2.2.10      | NIS and Shadow Passwords                              | 2-9        |
| 2.2.11      | nice Processes and High CPU Usage                     | -          |
| 2.2.12      |                                                       | 2-9        |
|             | systat                                                | 2-9        |
| 2.2.13      | SCSI Disk Software-Controller Power-Up                | 2-10       |
| 2.2.14      | glossary                                              | 2-10       |
| 2.2.15      | /bsd43/bin/install                                    | 2-10       |
| 2.2.16      | /usr/bsd43/bin/ps                                     | 2-10       |
| 2.2.17      | more                                                  | 2-10       |
| 2.2.18      | /bsd43/bin/spell                                      | 2-10       |
| 2.2.19      | tftpd                                                 | 2-10       |
| 2.2.20      | •                                                     | 2-10       |
| 2.2.21      | Installation Tool Changes                             |            |
|             | n Problems and Limitations                            |            |
| 2.3.1       |                                                       |            |
|             |                                                       | 2-11       |
| 2.3.2       | /bsd43/bin/passwd Does Not Honor Password Aging       | 2-12       |
| 2.3.3       | Binary Identification Strings                         | 2-12       |
| 2.3.4       | Automounter Messages                                  | 2-12       |
| 2.3.5       | Startup Scripts on Systems Without the bsd43 Subpack- |            |
|             | age                                                   | 2-12       |
| 2.3.6       | Manual Updating Required for Startup Scripts          | 2-12       |
| 2.3.7       | Binary Configuration                                  | 2-13       |
| 2.3.8       | indent Core Dumps                                     | 2-13       |
| 2.3.0       |                                                       | 2-13       |
| 3. Installa | tion Notes                                            | <b>~</b> • |
| J. THERETS  |                                                       | 3-1        |

SM-250-0047-A POINT 4 Data Corporation

v

Contents

\_\_\_

--------

| 3.1 Insta  | lling RISC/os 4.51 as an Update     | 3-1  |
|------------|-------------------------------------|------|
| 3.1.1      | Prior to Beginning the Update       | 3-2  |
| 3.1.2      | Shutting Down the System            | 3-3  |
| 3.1.3      | Installing and Booting the miniroot | 3-4  |
| -          | Updating the System Software        | -    |
| 3.2 Insta  | lling RISC/os 4.51 From Scratch     | 3-12 |
| • · ·      | Installing and Booting the miniroot | -    |
| -          | Installing the System Software      | •    |
| 3.3 Instal | lling RISC/os 4.51 from Remote Tape | 3-19 |

er ande

Introduction

# 1. Introduction

This document contains the information required to install and run RISC/os 4.51 on a POINT 4 system. RISC/os 4.51 is a follow-on release to RISC/os 4.50, providing fixes for bugs that were found too late to be included in the 4.50 release.

These Release Notes are meant to be a supplement to the <u>RISC/os 4.50 Release</u> <u>Notes</u>. Please read through both Release Notes carefully before attempting to install release 4.51. There are significant changes in the installation process and in the administrative files from prior releases. You will need to read all of the release information and follow the procedures carefully to guarantee a smooth update.

# 1.1 Release Identification Information

Software Version RISC/os 4.51

- Release Date
- November 16, 1990 POINT 4 Marketing Identification: QPR2000 RISC/os 4.51 UTP2008 RISC/os 4.51 Release Notes

j.

| In | tı | 07 | d | u | c | t | 1 | o | r |
|----|----|----|---|---|---|---|---|---|---|
|    |    |    |   |   |   |   |   |   |   |

# 1.2 Release Requirements

The RISC/os System Requirements are:

| <b>Package</b><br>root<br>r2400<br>r3030 | Approximate Disk Space<br>8.49Mb<br>5.44Mb<br>5.57Mb | <b>Inodes</b><br>395<br>815<br>713 |
|------------------------------------------|------------------------------------------------------|------------------------------------|
| usr                                      | 41.90Mb                                              | 2727<br>369                        |
| cmplrs<br>cmplrs-bsd43                   | 6.28Mb<br>1.36Mb                                     | 88                                 |
| man                                      | 6.51Mb                                               | 2272                               |
| compat                                   | 14.93Mb                                              | 1069                               |
| bsd43                                    | 14.15Mb                                              | 606                                |
| reconfig                                 | 12.47Mb                                              | 352                                |
| emacs                                    | 8.26Mb                                               | 446                                |
| posix                                    | 2.39Mb                                               | 72                                 |
| uucp                                     | 2.16Mb                                               | 56                                 |
| SCCS                                     | -14Mb                                                | 3                                  |
| news_readers                             | .62Mb                                                | 21                                 |
| games                                    | 2.98Mb                                               | 39                                 |
| mh                                       | 14.02Mb                                              | 63                                 |
| Total for / <u>usr</u> packages          | 128.17Mb                                             | 8183                               |

An update install requires approximately .5 megabyte of additional space on the root filesystem for an update install, and if all subpackages are installed, approximately 35 additional megabytes on the /usr filesystem.

# 1.3 Compatibility of Software Products

MIPS software is tested by MIPS for compatibility of specific releases. For best results with this release, you must use the following releases of other MIPS software:

| Package                      | Release                      |
|------------------------------|------------------------------|
| C RISCompiler                | 2.11 (included with RISC/os) |
| FORTRAN RISCompiler          | 2.11                         |
| Pascal RISCompiler           | 2.11                         |
| PL/I RISCompiler             | 2.11                         |
| COBOL RISCompiler            | 2.11                         |
| RISCwindows                  | 3.21                         |
| FrameMaker                   | 1.31 or 2.1                  |
| MicroFocus COBOL             | 1.0                          |
| C++                          | 2.0                          |
| UniVerse                     | 5.3 or 5.4                   |
| Systems Programmer's Package | 5.02                         |

The following packages are not compatible with release 4.51. Systems

1-2

SM-250-0047-A POINT 4 Data Corporation

| Introduction | In | tr | od | uc | ti | or |
|--------------|----|----|----|----|----|----|
|--------------|----|----|----|----|----|----|

requiring them should be maintained at their current (pre-4.50) release level.

| Package         | Release |  |  |
|-----------------|---------|--|--|
| Ada RISCompiler | 2.10    |  |  |
| ASAPP           | 2.10    |  |  |
| RISComm-DN      | 4.0     |  |  |

(Beta test versions of the next release of the above products are currently available and are compatible with RISC/os 4.51. The versions under test are: Ada/ASAPP 3.0 and RISComm-DN 4.10. Contact your Regional Sales Manager for information about applying for beta test status for these versions.)

The following packages have been tested by MIPS in the Compatibility Package, but may work outside of it:

| Package  | Release |
|----------|---------|
| Ingress  | 5.06a   |
| Oracle   | 5.1.22  |
| Informix | 03K     |

For third party applications and development software, contact your supplier for information about compatibility with release 4.51. As a general guideline, applications which run as executable programs will run with no problems, and packages which are dependent on libraries or header files may require rebuilding or use of the Compatibility Package.

Packages which are compatible with 4.50 are compatible with 4.51, though they may not reflect some of the fixes listed in these Release Notes.

- .

1-3

| In | tr | od | uc | ti | on |  |
|----|----|----|----|----|----|--|
|----|----|----|----|----|----|--|

# 1.4 RISC/os Distribution Media

\_\_\_\_\_\_

POINT 4 systems software is organized as a set of packages which comprise several subpackages. The RISC/os operating system software package includes the following subpackages distributed on two QIC-120 tapes:

Tape 1 of 2

|                     | Tape I OL Z                                                                                                    |
|---------------------|----------------------------------------------------------------------------------------------------|
| Name                | Contents                                                                                                    |
| id:                 | tape identification                                                                                                    |
| instd:              | packaging information and tools                                                                                                    |
| tapevol.std:        | a bootable tape header and the stand-alone util-<br>ities, including the stand-alone shell<br>(sash.std) and the disk formatter (format.std)                  |
| miniroot:           | a minimal file system used to complete installa-<br>tion of the new os                                                                                        |
| unix.r2400_std.boot | MARK 2000/2500 tape bootable kernel                                                                                                    |
| unix.r3030_std.boot | MARK 1500 tape bootable kernel                                                                                                    |
| archive1:           | root filesystem tar archive                                                                                                    |
| archive2:           | MARK 2000/2500 device and kernel files tar archive                                                                                                    |
| archive3:           | MARK 1500 device and kernel files tar archive                                                                                                    |
| archive4:           | standard <u>usr</u> filesystem <b>tar</b> archive                                                                                                    |
|                     | <pre>id:<br/>instd:<br/>instd:<br/>tapevol.std:<br/>miniroot:<br/>unix.r2400_std.boot<br/>unix.r3030_std.boot<br/>archive1:<br/>archive2:<br/>archive3:</pre> |

#### Tape 2 of 2

| File | Name       | Contents                                                                                         |
|------|------------|--------------------------------------------------------------------------------------------------|
| · 0  | id:        | tape identification number                                                                       |
| 1    | archive1:  | base compiler system tar archive                                                                 |
| 2    | archive2:  | <b>4.3</b> BSD compilation environment (libraries and compiler include files) <b>tar</b> archive |
| 3    | archive3:  | on-line manuals tar archive                                                                      |
| 4    | archive4:  | RISC/os 4.00 compatibility tar archive                                                           |
| 5    | archive5:  | 4.3 BSD commands tar archive                                                                     |
| 6    | archive6:  | binary kernel reconfiguration files tar archive                                                  |
| 7    | archive7:  | emacs tar archive                                                                                |
| 8    | archive8:  | POSIX libraries <b>tar</b> archive                                                               |
| 9    | archive9:  | uucp tar archive                                                                                 |
| 10   | archive10: | sccs tar archive                                                                                 |
| 11   | archive11: | netnews reading programs tar archive                                                             |
| 12   | archive12: | games <b>tar</b> archive                                                                         |
| 13   | archive13: | mh tar archive                                                                                   |

j.

en sitte

----- RISC/os 4.51 -----

#### 2. RISC/os 4.51

This section describes new features, problems resolved, and known problems with RISC/os 4.51.

2.1 New Features

#### 2.1.1 New Assembler

RISC/os 4.51 provides a new assembler with slightly different instruction scheduling.

# 2.1.2 New Cartridge Tape Drive Usage

In the past, cartridge tape drives have always been operated in ``default'' mode. For a read operation, the drive automatically determines the format written on the tape. For a write operation, the drive writes the highest density supported by the tape cartridge. The following table shows what format is written by each drive type and cartridge type by default: (The DC 600 XTD is equivalent to the DC 6150 tapes)

| Drive | Cartridge  | Tape Format |
|-------|------------|-------------|
| 150   | DC 600 XTD | QIC-150     |
| 150   | DC 600 A   | QIC-120     |
| 150   | DC 300 XLP | illegal     |
| 125   | DC 600 XTD | QIC-120     |
| 125   | DC 600 A   | QIC-120     |
| 125   | DC 300 XLP | illegal     |
| · 60  | DC 600 XTD | QIC-24      |
| 60    | DC 600 A   | QIC-24      |
| 60    | DC 300 XLP | QIC-24      |

Please note that POINT 4 does not support QIC-150 format, but we have made it possible to use the combination of DC 600 XTD cartridges with a QIC-150 drive and override the default to write QIC-120 format tapes. In RISC/os 4.51, the driver allows specification of tape format based on minor device number. To maintain backward compatibility, the default mode may also be selected. The minor device number encodes the tape format as follows:

ttttOddn

where

• ,

----------

The following table lists the device names and minor device numbers for the cartridge tape as device 6.

| ctape0  | 96  | default - rewind    |
|---------|-----|---------------------|
| ctape4  | 97  | default - no rewind |
| Q24-0   | 98  | QIC-24 - rewind     |
| Q24n-0  | 99  | QIC-24 - no rewind  |
| Q120-0  | 100 | QIC-120 - rewind    |
| Q120n-0 | 101 | QIC-120 - no rewind |
| Q150-0  | 102 | QIC-150 - rewind    |
| Q150n-0 | 103 | QIC-150 - no rewind |

With the new driver, if you specify device Q24-0 you can only read/write QIC-24 format. If you attempt to read a tape written in another format you will get an error. If you try to write a tape in another format, you will get an error. Use the correct device file for whatever format tape you have.

In order to use the new features of the cartridge tape driver, the following commands must be executed to set up the device files that allow you to override the default on MARK 2000 and MARK 2500 systems:

# cd /dev/rmt
# rm Q#
# mknod Q24-0 c 16 98
# mknod Q24n-0 c 16 99
# mknod Q120-0 c 16 100
# mknod Q120n-0 c 16 101
# mknod Q150-0 c 16 102
# mknod Q150n-0 c 16 103
# chmod 666 Q#

For the MARK 1500 system, use the following commands to set up the device files to override the default:

# cd /dev/rmt
# rm Q#
# mknod Q24-0 c 33 98
# mknod Q24n-0 c 33 99
# mknod Q120-0 c 33 100
# mknod Q120n-0 c 33 101
# mknod Q150n-0 c 33 102
# mknod Q150n-0 c 33 103
# chmod 666 Q#

# 2.1.3 New timed Option

The -a flag was added to the **timed** command. For a **timed** master, it specifies that the local clock is accurate, and should not be adjusted by the **timed** protocol. This flag may be used when another protocol or method assures the accuracy of the local clock, and one wishes to use the time daemon as a distribution mechanism for this accurate time.

# 2.1.4 Sendmail

Three new versions of sendmail are provided with RISC/os 4.51 for compatibility with different configurations of host and alias files, NIS services, and the Domain Name Server. The system administrator should select one version which best suits the network environment and link or copy that version to  $/\underline{usr/lib/sendmail}$ . The three versions are:

#### • /usr/lib/sendmail.named

This version is by default linked to  $/\underline{usr}/\underline{lib}/\underline{sendmail}$ , and is the same version as the one shipped with previous releases of RISC/os. <u>sendmail.named</u> is compiled to query a running nameserver, and will work only if one of the following is true:

- The system can correctly resolve hostnames using the Domain Name Service either locally using /<u>etc/named</u> or remotely using /<u>etc/resolv.conf</u> and /<u>etc/vis.conf</u> is configured to use ``dns'' to resolve hostnames.
- 2. /<u>etc/resolv.conf</u> exists with the correct domain information and the file /<u>etc/hosts</u> contains fully qualified hostnames (ie. service.point4.com)
- /<u>usr/lib/sendmail.nonamed</u>
   This version uses the <u>gethostbyname</u> system call and should be used when there is no operating nameserver on the user's network.

 $/\underline{etc}/\underline{vis}.\underline{conf}$  should be configured to use ``files'' to resolve hostnames, and the  $/\underline{etc}/\underline{hosts}$  file contains the list of hosts to which **sendmail** can communicate directly with via the network.

• /<u>usr/lib/sendmail.nis</u> This version of **sendmail** should be used when NIS services (Yellow Pages) are being used to resolve hostnames and system wide mail aliases.

/etc/vis.conf should be configured to use ``nis'' to resolve hostnames, aliases will be resolved using /usr/lib/aliases, and using NIS for Yellow Pages aliases.

here are some examples:

\_\_\_\_\_

1. Using <u>sendmail.named</u> with a remote nameserver:

\$ cat /etc/vis.conf
host: files dns
\$ cat /etc/resolv.conf
domain mips.com
nameserver 130.62.14.10

2. Using <u>sendmail.named</u> with no nameserver:

\$ cat /etc/vis.conf
host: files
\$ cat /etc/resolv.conf
domain mips.com
\$ cat /etc/hosts
127.1 localhost loghost
130.62.65.5 myhost myhost.mips.com
130.62.49.11 yourhost yourhost.mips.com

3. Using <u>sendmail.nonamed</u>:

\$ cat /etc/vis.conf
host: files
\$ cat /etc/hosts
127.1 localhost loghost
130.62.65.5 myhost
130.62.49.11 yourhost

4. Using <u>sendmail.nis</u>:

% cat /etc/vis.conf
host: files nis
% cat /etc/hosts
127.1 localhost loghost
130.62.65.5 myhost

Technical Hints:

 The order of the entries in /<u>etc/vis.conf</u> determine which service, NIS, Domain Name Service (dns), or file lookup in /<u>etc/hosts</u> (files), should be tried to resolve hostnames.

SM-250-0047-A POINT 4 Data Corporation . -

| DTOO /      | h = 4 |  |
|-------------|-------|--|
| <br>RISC/os | 4.51  |  |

- 2. sendmail is terribly dependent on the sendmail configuration file, /usr/lib/sendmail.cf. Be sure you have read the Systems Administration Guide on sendmail before you begin installation.
- 3. If you use a central host as a gateway for outbound mail. you might consider using sendmail.nis, because with proper configuration of the /etc/vis.conf file, one could resolve hostnames via nis, dns, and files, and it supports alias lookups via nis.

Refer to the Systems Administrator's Guide for more information on:

Setting up the Nameserver: Setting up NIS: Setting up Sendmail: Setting up RISCos VIS:

Sendmail Guru's only:

/usr/lib/sendmail.named always attempts to get an MX record via the nameserver, as opposed to the other sendmails which use gethostbyname and are affected by the ordering of vis.conf. Therefore, to send mail to hosts which your system is connected to but which are not directly on the internet without explicit routing, taking advantage of MX records, you must use sendmail.named.

# 2.1.5 trpt

The trpt command was ported to RISC/os 4.51. trpt interrogates the buffer of TCP trace records created when a socket is marked for ``debugging'' (see setsockopt(2)), and prints a readable description of these records. See the trpt(1M) man page for information.

#### 2.1.6 vi/ex Support For Eight Bit Display

vi and ex have been enhanced to optionally pass all eight bits on output when the variable ``8bitdisplay'' is set using the ``:set'' command. To preserve the prior behavior in which characters with the eighth bit set were displayed using the xxx notation, this variable defaults to off, ``no8bitdisplay''.

#### 2.1.7 Additional System Groups

Four additional entries have been made to the default group data base  $(/\underline{etc}/\underline{group})$  to supply names for all the groups mentioned in the default /etc/passwd. On update installations, you may wish to add these entries into your group file. The new entries are for the following groups:

| RISC/o | s 4. | .51 |  |
|--------|------|-----|--|
|--------|------|-----|--|

5 <u>uucp</u> uucp as a user account, owner of uucp programs
10 <u>nuucp</u> uucp transfer account, uucico as login shell
14 <u>nobody</u> group for a currently unused daemon account
18 <u>xrje</u> group for the user <u>rje</u>, which is currently unused

Adding these entries will also reduce the number of complaints from pwck about bad groups. The impact of these requested changes is largely cosmetic, and is not critical for system operations.

2.2 Problems Resolved in RISC/os 4.51

\_\_\_\_\_

The following sections describe problems resolved in RISC/os 4.51.

#### 2.2.1 Binary Kernel Reconfiguration

To the best of our knowledge, the RISC/os 4.51 kernel does not need any binary reconfiguration for Universe/Pick sites. All <u>master.d/msg</u>, <u>master.d/sem</u> and <u>master.d/shm</u> constants are now adequate.

#### 2.2.2 Shared Memory Fixes

Two fixes were made for shared memory:

- While locking a shared memory segment, the system was not reserving any real memory and allowed the caller to lock an unlimited number of shared memory segments in-core.
- A system panic sometimes resulted when shared memory was freed without first being unlocked.

#### 2.2.3 TLB Entries

A bug was discovered in RISC/os 4.50 which occurs only when someone detaches and then reattaches a shared memory segment or shrinks the data region by less then 7 pages and crosses the 2 Mbyte boundary. This is a rare occurrence, but could result in a core dump or other unpredictable results. This bug is fixed in RISC/os 4.51.

#### 2.2.4 Exabyte

The following fixes were made for Exabyte tape drives:

..

• Previous versions of RISC/os contained a bug in which the system would crash if a tape operation was started before the Exabyte drive was ready.

SM-250-0047-A POINT 4 Data Corporation ----- RISC/os 4.51 ------

• RISC/os 4.50 did not properly recognize and attach the Exabyte SCSI drive during system initialization due to a timing problem caused by multiple drives in the system. Specifically, this could happen on systems with an Exabyte and more than one disk.

#### 2.2.5 Asynchronous Writes

A change was made to the kernel to make block writes resulting from appending to a disk file be done delayed (<u>bsdwrite</u>), instead of asynchronously (<u>bawrite</u>). Doing the write asynchronously slowed down appending, because it made the disk busy when the application attempted to allocate the next disk block for the next write, which required a synchronous write to the disk to record the allocation.

#### 2.2.6 vn\_rele Panic

Linking a file on an NFS mounted filesystem in RISC/os 4.50 sometimes crashed the server with either an ``iinactive'' or ``vn\_rele'' panic. This problem is fixed in RISC/os 4.51.

# 2.2.7 Serial I/0

RISC/os 4.51 includes enhanced error checking to properly handle extraneous interrupts and data on closed tty ports. This eliminates one source of panics on the system.

# 2.2.8 Network Information Service (NIS)

The Network Information Service (NIS, formerly known as Yellow Pages) was not fully functional in prior releases. These problems have been largely resolved in this release. The following known constraints exist:

- The <u>hosts.equiv</u> file does not recognize the NIS escapes sequences for <u>netgroups</u>. You must explicitly list the appropriate hosts in this file.
- Conversion of the local <u>passwd</u> file to or from using the shadow password mechanisms must be done with NIS services for this file disabled, and the NIS escapes deleted. That is, prior to running <u>pwconv</u> or <u>pwunconv</u>, the conversion programs, you must disable NIS service for <u>passwd</u> by editing /<u>etc/vis.conf</u> to delete the <u>nis</u> entry for <u>passwd</u>:, and delete the lines beginning with ``+'' or ``-'' from /<u>etc/passwd</u>. These lines must be added back to the <u>passwd</u> file after conversion, and then re-enable NIS service for <u>passwd</u> by revising /<u>etc/vis.conf</u> to include <u>nis</u> for <u>passwd</u>.

Included in these NIS changes are changes to the /bin/passwd and /bsd43/bin/passwd programs so that these programs alter only the local passwd file. NIS passwords are not changed by these programs. Instead, the program

yppasswd must be used.

As with other systems running NIS, your RISC/os system must have some information in its local files to allow it to be booted and to bring up the TCP/IP networking software necessary to communicate with the NIS server. Specifically:

- your /etc/passwd file must have an entry for root
- you must have an /<u>etc/group</u> file, but it can contain only the ``+:'' entry
- your /<u>etc/hosts</u> file must contain entries for the local system by name and for the special name ``localhost''.

Since NIS is an option, neither the client nor the server software is started by default. If you wish to run NIS, you must modify the the  $/\underline{etc}/\underline{init}.\underline{d}/\underline{netdaemons}$  as described in the <u>System</u> <u>Administrators</u> <u>Guide</u>. RISC/os supports both NIS client and server operation.

Also included in these changes to better support NIS is a different sendmail program, sendmail.nis, which follows the semantics of SunOS versions of the mail subsystem with respect to alias use. These semantics include automatic use of NIS for retrieval of information about aliases. sendmail is discussed in more detail elsewhere in this document.

#### 2.2.9 Starting NIS

The system does not automatically start the NIS daemons (neither **ypserv** nor **ypbind**). If you wish to use NIS on your system it will be necessary to start the appropriate daemons with a locally provided script.

NIS must be started before the automounter, and after the portmapper. This suggests that the proper place is a file called  $/\underline{etc}/\underline{rc2.d}/\underline{S38nis}$  local. The S38 prefix says this is a startup script and these scripts are processed in numeric order. S38xxx would be processed after S37netdaemons, where the portmapper is started, and before S40nfs which is where the automounter is started if it has been configured. The rest of the name is not important.

2-8

| RISC/ | 'os - | 4 | .51 |  |
|-------|-------|---|-----|--|
|-------|-------|---|-----|--|

The contents of this file should be something like:

#
# Startup file for NIS
#
# start up the YP server (Required only if there is to be a server on
# this system) This assumes that you have previously set up the server
# for this system using ypinit.
echo starting ypserv
/usr/etc/yp/ypserv

# start the ypbind program. This is required on all systems using NIS. # The nohup is required to operate this command from this startup script. echo starting ypbind nohup /etc/ypbind

# the first yp client access causes the binding to the server. This # does one ypwhich to force this. This will come back and say # something like Domain mips.com not bound which is OK /usr/bin/ypwhich

# 2.2.10 NIS and Shadow Passwords

RISC/os 4.50 provided support for both NIS (Yellow Pages) and Shadow Passwords. In some sense, utilization of NIS defeats the protection of the **passwd** data base afforded by use of Shadow Passwords, as a programmer could obtain the encrypted NIS passwords with normal system calls. Shadow Passwords do protect the local passwords, and the two features can be used together, subject to the constraints on conversion to and from the Shadow Password mechanism (via pwconv and pwunconv) discussed above.

#### 2.2.11 nice Processes and High CPU Usage

A change was made to the kernel to allow **nice**'d processes' CPU usage to be aged even when the load average is high, and when updating a parent process's resource totals.

# 2.2.12 systat

The -vmstat option now counts only USER\_PROCESS entries, similar to what uptime does.

| <br>• |
|-------|
|       |

# 2.2.13 SCSI Disk Software-Controller Power-Up

Bug fixes have been made to the SCSI drivers to properly ``motor=start'' disk drives for those hardware configurations that require sequenced power-up.

2.2.14 glossary

\_\_\_\_

The glossary command now works.

2.2.15 /bsd43/bin/install

The install -s option now works.

2.2.16 /usr/bsd43/bin/ps

The RISC/os 4.51 version of /usr/bsd43/bin/ps has a fix for the output of the WCPU field when using the -a option.

2.2.17 more

When used with the -p option, more no longer clears the screen after the error message is printed, making it impossible to know what the error message was.

#### 2.2.18 /bsd43/bin/spell

. .

The /bsd43/bin/spell program was never installed in previous releases because of conflicts with System V spell file locations. /bsd43/bin/spell is now installed correctly.

· · ·

2.2.19 tftpd

A bug described in the <u>RISC/os</u> 4.50 <u>Release</u> <u>Notes</u> concerning **tftpd** being invoked with the **-s** (secure) option has been fixed. **tftpd** will now correctly follow symbolic links if the **-s** option is not used.

#### 2.2.20 uucp

In RISC/os 4.50, uucp over TCP was broken, but now works in RISC/os 4.51.

SM-250-0047-A POINT 4 Data Corporation

| DTOO /  | h =   | - 4 | •    |
|---------|-------|-----|------|
| RISC/os | 4 • : | )   | <br> |

# 2.2.21 Installation Tool Changes

The following changes were made to the installation tools for RISC/os 4.51:

- The space check now checks for disk fragmentation if more than 90% of the disk will be used; it lists the exact percentage of the disk that will be used if it uses more than 90%; and the check is more conservative than previously when giving credit for current files.
- The diskmap program no longer lists occupied partitions as ``available''.
- The installation tools now allow up to three retries after encountering a tar read error.
- Subpackage selection speed is improved over that in RISC/os 4.50.

#### 2.3 Known Problems and Limitations

The following is a list of known problems with the RISC/os 4.51 release, and any work around solutions known.

#### 2.3.1 format

If you are going to format a SCSI disk, as opposed to just writing a new volume header or scanning, you must verify that the drive parameters are correct before actually formatting. When the program asks:

dump device parameters (y if yes)?

respond with a y.

Ensure that the ``tracks per zone'' is 1, the ``alternate sectors per zone'' is 1 and the ``alternate tracks per volume'' is 2 times the ``number heads''. If required, you may modify these parameters by responding y to the ``modify device parameters'' question.

If the drive was formatted with an earlier version of format you should also respond y to the question:

use default device parameters (y if yes)?

This will ensure that the disk utilization is optimal. When you run newfs.ffs, use the number of sectors reported by prtvtoc if they are different from the values in  $/\underline{\text{etc}}/\underline{\text{disktab}}$ .

| ********** | RISC/ |
|------------|-------|
|------------|-------|

#### 2.3.2 /bsd43/bin/passwd Does Not Honor Password Aging

The program /bsd43/bin/passwd does not follow the constraints on password change imposed by the optional invocation of password aging. Thus, if you wish to make use of password aging, you should disable /bsd43/bin/passwd by removing execute permissions or deleting it. Users can change their passwords before the minimum time interval with /bsd43/bin/passwd, which is not permitted by /bin/passwd.

#### 2.3.3 Binary Identification Strings

When the what or ident commands are used on any of the standard package RISC/os 4.51 binaries, the reported revision is "RISC?os'' instead of ``RISC/os''.

# 2.3.4 Automounter Messages

If you configure the automounter and are not using NIS, you will see the following messages through syslog:

automount[160]: YP bind failed: can't communicate with ypbind automount[160]: auto.master: can't communicate with ypbind

These should not effect the automounter's function.

# 2.3.5 Startup Scripts on Systems Without the bsd43 Subpackage

Some of the startup scripts in /etc/init.d use the head command which is in the optionally installable bsd43 subpackage. Systems re-installed without the bsd43 subpackage may fail to start system services properly. You may correct this either by installing the <u>bsd43</u> subpackage, or by changing all references in the scripts sysetup, netdaemons, and nfs from:

head (or bsd43/bin/head or /usr/ucb/head) -1 filename

to:

sed -n -e 1p filename

which will avoid using the command.

# 2.3.6 Manual Updating Required for Startup Scripts

Many startup scripts in the /etc/init.d directory have been changed; the new versions will be loaded as  $\langle \underline{script} \rangle : \underline{4.51} + .$  Be sure to compare these scripts to any scripts you may have modified, and put the merged script, or the original script if no localization is needed, under the name <script>. (For

SM-250-0047-A POINT 4 Data Corporation 2-12

RISC/os 4.51 RISC/os 4.51 Release Notes

example, if there are no local changes to the NFS startup script, move  $/\underline{etc/init.d/nfs:4.51}$ + to  $/\underline{etc/init.d/nfs.}$ )

# 2.3.7 Binary Configuration

The files needed to rebuild the RISC/os kernel (according to the `Binary Reconfiguration'' directions in the RISC/os Systems Administrator's Guide) have been broken out into a seperate subpackage called <u>reconfig</u> on the release 4.51 tapes. This subpackage is normally pre-installed on systems shipped by POINT 4. If you re-install software from scratch, you must be careful to select the <u>reconfig</u> subpackage (or, of course, all subpackages) if you wish to reconfigure kernel parameters or add device drivers.

Also, because it contains header files which are used within the kernel, you must install the bsd43 suopackage if you wish to perform binary configuration.

2.3.8 indent Core Dumps

indent core dumps when used. This will be corrected in the next release of RISC/os.

2019a), •

: •

Installation Notes -----

#### 3. Installation Notes

\_\_\_\_\_

This section illustrates the installation of the RISC/os 4.51 binary release onto a POINT 4 system. In the procedure examples given in this section, different fonts are used to show output from the system and user responses. System output is shown in the standard font; user responses are shown in the **bold** font; comments about the procedure are shown in <u>underlines</u>. All user responses should be typed as shown and entered with a return.

Prompts from the installation scripts are always in the form:

prompt (choice1 choice2 ...) [default]?

or, simply:

prompt [default]?

where ``(choice1 choice2 ...)'', if present gives the range of legal responses, and ``[default]'' gives the default choice; pressing return by itself will always select the default choice.

Each series of a machine type supported by POINT 4 requires slightly different installation commands. In the scripts below, we include all versions of the command with a comment in parenthesis identifying which command to use for which system type. The installation messages will also vary depending on system type.

#### 3.1 Installing RISC/os 4.51 as an Update

This section describes the procedure for performing an update install. If you have received this release of RISC/os as a software update, you will need to perform this procedure to install it on your system running an earlier release. Please read the Known Problems and Limitations section of both these release notes and the <u>RISC/os 4.50</u> <u>Release</u> Notes before attempting the installation.

A sample update installation is shown below. The procedure is the same for all other systems; some of the particulars of the messages shown below will also vary slightly from machine to machine, but the procedure will be essentially the same as shown for all system types.

Installation of the RISC/os 4.51 <u>usr</u> filesystem requires approximately 35 megabytes of free space. To save yourself some time, it is best to ensure this space is available before beginning the update procedure.

----- Installation Notes ------

#### 3.1.1 Prior to Beginning the Update

Before beginning the update procedure, there are a few cautionary items to note:

- The update procedure requires that all of the system's filesystems be ``clean'' (i.e., unmounted when the system is brought down before loading the miniroot). If for some reason they are not, the install will note that they cannot be mounted, and halt. If this happens, use /etc/fsck.ffs from the miniroot to clean the filesystem(s) before redoing the install.
- Any directories in the <u>root</u> or <u>usr</u> filesystems that may have been linked to a separate filesystem in order not to fill up the root or usr filesystems should be added to the preserve list before giving the inst command. If any of these special directories are not added to the preserve lists. the links (and thus the files in the directories) will be lost during installation. Take a good look at the \$Pkg/lib/root.preserves and usr.preserves files, and add any appropriate entries (mount /usr on /mnt if you prefer an editor other than ed).
- If any directories (RISC/os' filesystems, such as /usr, /usr/man, or any other directories where RISC/os software is installed) are links to filesystems across the net through NFS, the installation procedure will fail with a message similar to this:

space: error: fstabind(): couldn't find device file for dev = 0x1436 space: fatal: pathname: ./usr/man/catman/u\_man/man1/pc.1

To work around this problem, delete the link to the remote filesystem, create the directory on the target system and proceed with the installation. Once the installation is complete, the filesystem (or directory) can be removed and the link recreated.

For example, if /usr/man is a link, type:

# 1s -1 /usr/man l----- 1 bin bin 15 May 13 15:33 /usr/man@ -> /n/system2/usr/man # mv /usr/man /usr/man.temp # mkdir /usr/man

and the manual pages will not be installed.

- The /etc/fstab file must be in correct format. In particular, no blank lines are allowed. Use ``#'' for a blank comment line.
- And finally, if it looks like anything at all went wrong during the installation procedure, the upgrade should be redone to ensure no bizarre behavior results. ; •

|  | Install |
|--|---------|
|--|---------|

#### Installation Notes -----

# 3.1.2 Shutting Down the System

To begin the update installation, you must first shutdown the system. To shut down a POINT 4 system running RISC/os, perform the following steps from the console device:

login: root Password:

# cd /
# /etc/telinit 0

Before pressing reset or turning off the power, the system administrator should wait for the console message:

The system is down.

Under normal circumstances the system will then drop into the monitor and the console will display the monitor prompt:

M/120 MIPS Monitor Version 5.10 MIPS OPT Tue Nov 28 21:06:25 PST 1989 root
Memory size: 16777216 (0x100000) bytes, 16MB
Icache size: 65536 (0x10000) bytes
Dcache size: 65536 (0x10000) bytes
>>

| Installation Notes                                                                                                    |
|----------------------------------------------------------------------------------------------------|
|                                                                                                    |
| 3.1.3 Installing and Booting the miniroot                                                                                                    |
| Put tape 1 into the tape drive and proceed as follows:                                                                                                    |
| <pre>&gt;&gt; boot -f tqsd(,6,2)sash.std (for MARK 1500) &gt;&gt; boot -f tqis(,,2)sash.std (for MARK 2000/2500) 209760+58672+229232 entry: 0xa0300000 Standalone Shell: Version 5.02 OPT Tue Aug 21 02:16:35 PDT 1990 root sash: cp -b 16k tqsd(0,6,3) dksd(,,1) (MARK 1500) sash: cp -b 16k tqis(,,3) dkis(,,1) (for MARK 2000/2500)</pre> |
| 13824000 (0xd2f000) bytes copied                                                                                                    |
| enter one of the following commands, depending on your system type:                                                                                                    |
| <pre>sash: boot -f tqis(,,4)unix.r2400_std root=isc0d0s1 (for MARK 2000/2500) sash: boot -f tqsd(0,6,5)unix.r3030_std root=sdc0d0s1 (for MARK 1500) 840528+109248+870464 entry: 0x80021000 CPU: MIPS R3000 Processor Chip Revision: 2.0 FPU: MIPS R3010 VLSI Floating Point Chip Revision: 2.0</pre>                                         |
| RISC/os Release 4_51 mips Version UMIPS<br>Total real memory = 16777216<br>Available memory = 14581760<br>Root on dev 0x1001, Swap on dev 0x1001<br>Root fstype ffs<br>New swplo: 26992 swap size: 6244K bytes<br>Available memory = 12967936                                                                                                |
| Miniroot run level 1                                                                                                    |
| Making miniroot device files for m120-5 system<br>erase=^H, kill=^U, interrupt=^C                                                                                                    |
| 3.1.4 Updating the System Software                                                                                                    |
| At this point, the miniroot file system has been copied to the swap partition<br>and is running the Bourne shell, <b>sh</b> . To begin the update, proceed as follows<br>from the miniroot prompt:                                                                                                    |
| <pre># From=Q120 # Install=update # inst</pre>                                                                                                    |
| Software package installation                                                                                                    |
| Installation Information:                                                                                                    |
| SM-250-0047-A Installation Notes<br>POINT 4 Data Corporation 3-4 BISC/os 4.51 Release Notes                                                                                                    |

Installation Notes -----

This is an update install. Packages will be read in from the local Q120 tape device. Machine type: m120-5

Is the information above correct? (y n) [y]?

Note: It is not necessary to install a kernel on the miniroot The process will take a few minutes. Would you like to install the kernel to the miniroot (y n) [n]? n

======= checking subpackages ========

The following subpackages may be installed:

-- RISC/os Standard Root Filesystem root m120 -- RISC/os MARK 2000/2500 Kernel and Devices -- RISC/os Standard /usr Filesystem usr cmplrs -- MIPS-C Compiler cmplrs-bsd43 -- MIPS-C 4.3 BSD Include Files and Libraries -- RISC/os Manual Pages man compat -- RISC/os 4.00 Compatibility Libraries bsd43 -- RISC/os 4.3 BSD Utilities, Include Files and Libraries -- Kernel Binary Reconfiguration Components reconfig emacs -- emacs posix -- RISC/os POSIX P1003.1 Include Files, Commands and Libraries -- UUCP uucp -- SCCS SCCS news readers -- News Readers games -- Games -- mh mh

======= selecting subpackages =========

You may select all of the above subpackages by answering "y" to the following question. If you answer "n" then you will be asked to select the optional subpackages you would like to have installed.

Install ALL subpackages (y n) [n]? y

======== setting system clock/calendar ==========

The current value of the clock is: Thu Aug 23 16:15:40 PDT 1990 Is the clock correct (y n) [y]?

======= verifying single-user mode =========

The system is in a single-user run level.

SM-250-0047-A POINT 4 Data Corporation

3-5

Installation Notes RISC/os 4.51 Release Notes

j -

Installation Notes ------

Please answer "y" to the following question unless you really understand the consequences.

Do you want to install sash to the volume header (y n) [y]?

======== installing sash to the volume header =========

======== mounting filesystems =========

/dev/root mounted on /mnt /dev/usr mounted on /mnt/usr

PartitionMegsMounted File System or Partition Usage0/dev/dsk/isc0d0s020/dev/root1/dev/dsk/isc0d0s120/6/dev/dsk/isc0d0s6569/dev/usr7/dev/dsk/isc0d0s725-\*\*\*\* Available Partition \*\*\*\*-Disk Device/dev/dsk/isc0d0s2632Megabytes Total Size

Do you wish to change swap partition configuration (y n) [n]?

======== preserving local files ==========

Running preserve -s for subpackage root... 56 files preserved. No preserve list or findmods list for m120-5 preserve not executed. Running preserve -s for subpackage usr... 25 files preserved. No preserve list or findmods list for cmplrs- preserve not executed. No preserve list or findmods list for cmplrs-bsd43- preserve not executed. No preserve list or findmods list for man- preserve not executed. No preserve list or findmods list for compat- preserve not executed. No preserve list or findmods list for bsd43- preserve not executed. No preserve list or findmods list for reconfig- preserve not executed. No preserve list or findmods list for emacs- preserve not executed. No preserve list or findmods list for posix- preserve not executed. No preserve list or findmods list for uucp- preserve not executed. No preserve list or findmods list for sccs- preserve not executed. No preserve list or findmods list for news readers- preserve not executed. No preserve list or findmods list for games- preserve not executed. No preserve list or findmods list for mh- preserve not executed.

======= verifying disk space =========

Do you want to check for space (please do so unless you really understand the consequences) (y n) [y]? The system will now be checked to verify that there is enough disk

SM-250-0047-A POINT 4 Data Corporation

3-6

Installation Notes ------

space with the current configuration to successfully install the package (and any selected optional subpackages). For large packages (especially operating system packages), this can be time consuming...

You will see one of the following responses from the system:

| device    | bfree | ifree  | breq  | ireq | bcred | icred |
|-----------|-------|--------|-------|------|-------|-------|
| /dev/root | 5032  | 8827   | 13081 | 396  | 11344 | 348   |
| /dev/usr  | 19607 | 102942 | 87942 | 4744 | 72948 | 4574  |

WARNING! This package will fit on the disk, but it will cause more than 90% of the disk to be used. This may cause problems for non-root users. It is recommended that you abort the installation now.

Abort the installation? (y n) [y]? n

------

<u>or</u>:

There is enough space.

======= stripping old links =========

Stripping links for subpackage root... Stripping links for subpackage m120-5... Stripping links for subpackage usr... Stripping links for subpackage cmplrs... Stripping links for subpackage cmplrs-bsd43... Stripping links for subpackage man... Stripping links for subpackage compat... Stripping links for subpackage bsd43... Stripping links for subpackage reconfig... Stripping links for subpackage emacs... Stripping links for subpackage posix... Stripping links for subpackage uucp... Stripping links for subpackage sccs... Stripping links for subpackage news readers... Stripping links for subpackage games... Stripping links for subpackage mh...

======= extracting files from subpackage archives ==========

rewinding the tape ...

Verifying tape id... ok Forward spacing the tape...

Loading subpackage: root... Forward spacing the tape... Forward spacing the tape... Loading subpackage: m120-5...

SM-250-0047-A POINT 4 Data Corporation . • . .

3-7

Installation Notes -----

Forward spacing the tape ... Forward spacing the tape... Loading subpackage: usr... Forward spacing the tape ... rewinding the tape... Please mount umips tape number 2 and press return: rewinding the tape... Verifying tape id... ok Forward spacing the tape ... Loading subpackage: cmplrs... Forward spacing the tape ... Loading subpackage: cmplrs-bsd43... Forward spacing the tape .... Loading subpackage: man... Forward spacing the tape ... Loading subpackage: compat... Forward spacing the tape ... Loading subpackage: bsd43. Forward spacing the tape ... Loading subpackage: reconfig... Forward spacing the tape ... Loading subpackage: emacs... Forward spacing the tape ... Loading subpackage: posix... Forward spacing the tape ... Loading subpackage: uucp... Forward spacing the tape... Loading subpackage: sccs... Forward spacing the tape... Loading subpackage: news\_readers... Forward spacing the tape ... Loading subpackage: games... Forward spacing the tape... Loading subpackage: mh... Forward spacing the tape ... rewinding the tape ... ======= making device special files ========== running MKDEV... done. ======== running comply ========= running first comply pass... running second comply pass... There were no comply messages from the second pass. ; • ======== cleaning up old versions =========

SM-250-0047-A POINT 4 Data Corporation

Installation Notes ----

An attempt will now be made to clean up any files left over from previous versions of the software which has just been installed. Searching for old versions to remove... Clean up umips.root 4.50 (y n) [n]? y Removing leftover files from umips.root 4.50... Clean up umips.m120-5 4.50 (y n) [n]? y Removing leftover files from umips.m120-5 4.50... Clean up umips.usr 4.50 (y n) [n]? y Removing leftover files from umips.usr 4.50... rm ./usr/dict/build hlists rm ./usr/etc/fuser Clean up umips.cmplrs 4.50 (y n) [n]? y Removing leftover files from umips.cmplrs 4.50... Clean up umips.cmplrs-bsd43 4.50 (y n) [n]? y Removing leftover files from umips.cmplrs-bsd43 4.50... Clean up umips.man 4.50 (y n) [n]? y Removing leftover files from umips.man 4.50... rm ./usr/man/catman/u man/man1/netstat.1 Clean up umips.compat 4.50 (y n) [n]? y Removing leftover files from umips.compat 4.50... Clean up umips.bsd43 4.50 (y n) [n]? y Removing leftover files from umips.bsd43 4.50... Clean up umips.reconfig 4.50 (y n) [n]? y Removing leftover files from umips.reconfig 4.50... Clean up umips.emacs 4.50 (y n) [n]? y Removing leftover files from unips.emacs 4.50... Clean up umips.posix 4.50 (y n) [n]? y Removing leftover files from umips.posix 4.50... Clean up umips.uucp 4.50 (y n) y Removing leftover files from umips.uucp 4.50... Clean up umips.sccs 4.50 (y n) [n]? y Removing leftover files from umips.sccs 4.50... Clean up umips.news readers 4.50 (y n) [n]? y Removing leftover files from umips.news\_readers 4.50... Clean up umips.games 4.50 (y n) [n]? y Removing leftover files from umips.games 4.50... Clean up umips.mh 4.50 (y n) [n]? y Removing leftover files from umips.mh 4.50... ======= restoring preserved user files ========== Running preserve -r for subpackage root... No preserve list or findmods list for m120-5- no files restored. Running preserve -r for subpackage usr... No preserve list or findmods list for cmplrs- no files restored. No preserve list or findmods list for cmplrs-bsd43- no files restored. No preserve list or findmods list for man- no files restored. No preserve list or findmods list for compat- no files restored. No preserve list or findmods list for bsd43- no files restored. No preserve list or findmods list for reconfig- no files restored.

SM-250-0047-A POINT 4 Data Corporation

Installation Notes -----

No preserve list or findmods list for emacs- no files restored. No preserve list or findmods list for posix- no files restored. No preserve list or findmods list for uucp- no files restored. No preserve list or findmods list for sccs- no files restored. No preserve list or findmods list for news\_readers- no files restored. No preserve list or findmods list for games- no files restored. No preserve list or findmods list for mh- no files restored.

======== running conversion scripts =========

======== root.fstab Thu Aug 23 17:24:26 PDT 1990 ==============

No ips devices found in /etc/fstab.

To take advantage of the improved parallel fsck, /etc/fstab will now be modified to allow the root partition to be fsck'd on the first pass. All other local filesystems will be fsck'd on the second pass.

A copy of /etc/fstab will be saved as /etc/fstab.save.1.

No changes made.

Press return to continue:

======== cleaning up =========

```
Copying packaging information directory to /mnt/usr/pkg/lib/umips4.51....
Removing Duplicate File /mnt/.cshrc:4.51+
Removing Duplicate File /mnt/.login:4.51+
Removing Duplicate File /mnt/.profile:4.51+
Removing Duplicate File /mnt/etc/TIMEZONE:4.51+
Removing Duplicate File /mnt/etc/TZ:4.51+
Removing Duplicate File /mnt/etc/bupsched:4.51+
Removing Duplicate File /mnt/etc/cshrc:4.51+
Removing Duplicate File /mnt/etc/coredirs:4.51+
Removing Duplicate File /mnt/etc/dumpdates:4.51+
Removing Duplicate File /mnt/etc/exports:4.51+
Removing Duplicate File /mnt/etc/gettydefs:4.51+
Removing Duplicate File /mnt/etc/inetd.conf:4.51+
Removing Duplicate File /mnt/etc/init.d/ANNOUNCE:4.51+
Removing Duplicate File /mnt/etc/init.d/MOUNTFSYS:4.51+
Removing Duplicate File /mnt/etc/init.d/README:4.51+
Removing Duplicate File /mnt/etc/init.d/RMTMPFILES:4.51+
Removing Duplicate File /mnt/etc/init.d/addswap:4.51+
Removing Duplicate File /mnt/etc/init.d/autoconfig:4.51+
Removing Duplicate File /mnt/etc/init.d/cron:4.51+
Removing Duplicate File /mnt/etc/init.d/disks:4.51+
```

SM-250-0047-A POINT 4 Data Corporation

Removing Duplicate File /mnt/etc/init.d/firstcheck:4.51+ Removing Duplicate File /mnt/etc/init.d/lockfix:4.51+ Removing Duplicate File /mnt/etc/init.d/netdaemons:4.51+ Removing Duplicate File /mnt/etc/init.d/perf:4.51+ Removing Duplicate File /mnt/etc/init.d/savecore:4.51+ Removing Duplicate File /mnt/etc/init.d/set kopts:4.51+ Removing Duplicate File /mnt/etc/init.d/smtp:4.51+ Removing Duplicate File /mnt/etc/init.d/syslog:4.51+ Removing Duplicate File /mnt/etc/init.d/tzsetup:4.51+ Removing Duplicate File /mnt/etc/init.d/uucp:4.51+ Removing Duplicate File /mnt/etc/inittab:4.51+ Removing Duplicate File /mnt/etc/motd:4.51+ Removing Duplicate File /mnt/etc/profile:4.51+ Removing Duplicate File /mnt/etc/protocols:4.51+ Removing Duplicate File /mnt/etc/remote:4.51+ Removing Duplicate File /mnt/etc/services:4.51+ Removing Duplicate File /mnt/etc/sysdirlist:4.51+ Removing Duplicate File /mnt/etc/syslist:4.51+ Removing Duplicate File /mnt/etc/syslog.conf:4.51+ Removing Duplicate File /mnt/etc/termcap:4.51+ Removing Duplicate File /mnt/etc/timed.conf:4.51+ Removing Duplicate File /mnt/etc/ttytype:4.51+ Removing Duplicate File /mnt/usr/etc/exports:4.51+ Removing Duplicate File /mnt/usr/etc/bootptab:4.51+ Removing Duplicate File /mnt/usr/etc/timed.conf:4.51+ Removing Duplicate File /mnt/usr/lib/aliases:4.51+ Removing Duplicate File /mnt/usr/lib/sendmail.cf:4.51+ Removing Duplicate File /mnt/usr/lib/me/local.me:4.51+ Removing Duplicate File /mnt/usr/lib/uucp/Devconfig:4.51+ Removing Duplicate File /mnt/usr/lib/uucp/Devices:4.51+ Removing Duplicate File /mnt/usr/lib/uucp/Dialcodes:4.51+ Removing Duplicate File /mnt/usr/lib/uucp/Dialers:4.51+ Removing Duplicate File /mnt/usr/lib/uucp/Permissions:4.51+ Removing Duplicate File /mnt/usr/lib/uucp/Poll:4.51+ Removing Duplicate File /mnt/usr/lib/uucp/Sysfiles:4.51+ Removing Duplicate File /mnt/usr/lib/uucp/Systems:4.51+ Removing Duplicate File /mnt/usr/lib/uucp/Uutry:4.51+ Removing Duplicate File /mnt/usr/spool/cron/crontabs/adm:4.51+ Removing Duplicate File /mnt/usr/spool/cron/crontabs/periodic:4.51+ Removing Duplicate File /mnt/usr/spool/cron/crontabs/root:4.51+ Removing Duplicate File /mnt/usr/spool/cron/crontabs/sys:4.51+ Removing Duplicate File /mnt/usr/spool/cron/crontabs/sysadm:4.51+ Removing Duplicate File /mnt/usr/spool/cron/crontabs/uucp:4.51+ Removing Duplicate File /mnt/usr/spool/lp/pstatus:4.51+ Removing Duplicate File /mnt/usr/spool/lp/qstatus:4.51+

Unmounting filesystems... /mnt/usr: Unmounted /mnt: Unmounted

SM-250-0047-A POINT 4 Data Corporation

======== installation complete =============#

Please read the ``Post-Installation System Modifications'' section in the <u>RISC/os 4.50 Release</u> Notes to make sure everything is correct before shutting down the miniroot and booting multi-user.

#### 3.2 Installing RISC/os 4.51 From Scratch

This section describes how to install RISC/os onto disk for the first time, or what to do in the event of an unrecoverable system failure, when the disks must be reformatted and RISC/os re-installed from scratch. If anything about the installation appears to be wrong, it is best to redo the install, to ensure no strange behavior results.

A sample scratch install is illustrated below. Some of particulars of the messages shown below will vary slightly from machine to machine, but the procedure is essentially the same as shown for all system types.

#### 3.2.1 Installing and Booting the miniroot

To install RISC/os 4.51, put tape 1 into the tape drive and proceed as follows:

MIPS Monitor: Version 5.50 MIPS OPT Wed Jun 20 11:14:30 PDT 1990 root Memory size: 100663296 (0x600000) bytes, 96 MB Icache size: 65536 (0x10000) bytes Dcache size: 65536 (0x10000) bytes >> boot -f tqsd(,6,2)sash.std (for MARK 1500) >> boot -f tqis(,,2)sash.std (for MARK 2000/2500)

Rewinding the tape....Done

Installation Notes ------\_\_\_\_ Forward spacing the tape 2 files....Done 209760+58672+229232 Rewinding the tape....Done entry: 0xa0300000 Standalone Shell: Version 5.02 OPT Tue Aug 21 02:16:35 PDT 1990 root sash: cp -b 16k tqsd(0,6,3) dksd(,,1) (for MARK 1500) sash: cp -b 16k tqis(,,3) dkis(,,1) (for MARK 2000/2500) Rewinding the tape....Done Forward spacing the tape 4 files....Done 13824000 (0xd2f000) bytes copied Rewinding the tape....Done sash: boot -f tqis(,,4)unix.r2400\_std root=isc0d0s1 (for MARK 2000/2500) sash: boot -f tqsd(0,6,5)unix.r3030\_std root=sdc0d0s1 (for MARK 1500) 1181824+120816+874464 entry: 0x80021000 Rewinding the tape.....Done Forward spacing the tape 6 files.....Done 902640+119712+881024 Rewinding the tape....Done entry: 0x80021000 CPU: MIPS R3000 Processor Chip Revision: 2.0 FPU: MIPS R3010 VLSI Floating Point Chip Revision: 2.0 RISC/os Release 4\_51 mips Version UMIPS Total real memory = 33554432 Available memory = 30687232 Root on dev 0x2101, Swap on dev 0x2101 Root fstype ffs New swplo: 26992 swap size: 6160K bytes Available memory = 29134848 Miniroot run level 1

Making miniroot device files for RC3230 system... erase= H, kill= U, interrupt= C

| Installation Notes |  |
|--------------------|--|
| TURCATTACTON NOCES |  |

#### 3.2.2 Installing the System Software

At this point, the miniroot file system has been copied to the swap partition and is running the Bourne shell, sh. To begin the update, proceed as follows from the miniroot prompt:

- # From=Q120
- # inst

Software package installation

Installation Information:

This is a SCRATCH install. Data on the root and /usr disks will be lost. Packages will be read in from the local Q120 tape device. Machine type: RC3230

Is the information above correct? (y n) [y]? y

Note: It is not necessary to install a kernel on the miniroot The process will take a few minutes. Would you like to install the kernel to the miniroot (y n) [n]? n

======== checking subpackages =========

The following subpackages may be installed:

root -- RISC/os Standard Root Filesystem -- RISC/os MARK 1500 Kernel and stand files RC3230 -- RISC/os Standard /usr Filesystem usr cmplrs -- MIPS-C Compiler cmplrs-bsd43 -- MIPS-C 4.3 BSD Include Files and Libraries -- RISC/os Manual Pages man compat -- RISC/os 4.00 Compatibility Libraries bsd43 -- RISC/os 4.3 BSD Utilities, Include Files and Libraries -- Kernel Binary Reconfiguration Components reconfig emacs -- emacs -- RISC/os POSIX P1003.1 Include Files, Commands and Libraries posix uucp -- UUCP -- SCCS SCCS -- News Readers news\_readers games -- Games mh -- mh

======= selecting subpackages =========

You may select all of the above subpackages by answering "y" to the following question. If you answer "n" then you will be asked to select the optional subpackages you would like to have installed.

SM-250-0047-A POINT 4 Data Corporation

----- Installation Notes -------

#### Install ALL subpackages (y n) [n]? y

======== setting system clock/calendar =========

The current value of the clock is: Tue Aug 21 18:05:24 PDT 1990 Is the clock correct (y n) [y]?

======= verifying single-user mode =========

======== determining /usr partition ==========

The system is in a single-user run level.

Please answer "y" to the following question unless you really understand the consequences.

Do you want to install sash to the volume header (y n) [y]?

Megs Mounted File System or Partition Usage Partition 3/dev/dsk/sdc0d0s3593-\*\*\*\*Available Partition\*\*\*\*4/dev/dsk/sdc0d0s4379-\*\*\*\*Available Partition\*\*\*\*5/dev/dsk/sdc0d0s5190-\*\*\*\*Available Partition\*\*\*\*6/dev/dsk/sdc0d0s6569-\*\*\*\*Available Partition\*\*\*\* Disk Device /dev/dsk/sdc0d0s2 632 Megabytes Total Size 

Possible partitions to use are marked by -\*\*\*\* Available Partition \*\*\*\*select either partition 3, 4, 5 or  $6^{\circ}$ 

Which partition should /usr be installed on [6]? /usr partition will be installed on partition 6

======== initializing filesystems ==========

A scratch install of an operating system package is being performed from the miniroot. Normally in this case the filesystems are initialized. When a filesystem is initialized, any existing data will be lost. You will be given a chance to override initialization of each individual filesystem below.

Initialize filesystems (y n) [y]? y Disk type for controller 0 drive 0 [94171]? 94191 Initialize filesystem on /dev/root (y n) [y]? Initialize filesystem on /dev/usr (y n) [y]?

SM-250-0047-A

Installation Notes POINT 4 Data Corporation 3-15 RISC/os 4.51 Release Notes

----- Installation Notes ------Initializing the filesystem on /dev/root... /dev/root: 39472 sectors in 47 cylinders of 15 tracks, 56 sectors 20.2Mb in 3 cyl groups (16 c/g, 6.88Mb/g, 2048 i/g) super-block backups (for fsck -b#) at: 32, 13536, 27040, rotational delay between contiguous blocks changes from 7ms to 0ms Checking the filesystem on /dev/root... ## /dev/root \*\* Last Mounted on **##** Phase 1 - Check Blocks and Sizes \*\* Phase 2 - Check Pathnames \*\* Phase 3 - Check Connectivity \*\* Phase 4 - Check Reference Counts **\*\*** Phase 5 - Check Cyl groups 2 files, 9 used, 18894 free (14 frags, 2360 blocks, 0.1% fragmentation) Initializing the filesystem on /dev/usr... Warning: 528 sector(s) in last cylinder unallocated 1164240 sectors in 1386 cylinders of 15 tracks, 56 sectors /dev/usr: 596.1Mb in 87 cyl groups (16 c/g, 6.88Mb/g, 2048 i/g) super-block backups (for fsck -b#) at: 32, 13536, 27040, 40544, 54048, 67552, 81056, 94560, 108064, 121568, 135072, 148576, 162080, 175584, 189088, 202592, 215072, 228576, 242080, 255584, 269088, 282592, 296096, 309600, 323104, 336608, 350112, 363616, 377120, 390624, 404128, 417632, 430112, 443616, 457120, 470624, 484128, 497632, rotational delay between contiguous blocks changes from 7ms to 0ms Checking the filesystem on /dev/usr... ## /dev/usr **##** Last Mounted on • \*\* Phase 1 - Check Blocks and Sizes \*\* Phase 2 - Check Pathnames **\*\*** Phase 3 - Check Connectivity **##** Phase 4 - Check Reference Counts **#** Phase 5 - Check Cyl groups 2 files, 9 used, 558429 free (13 frags, 69802 blocks, 0.0% fragmentation) ======= mounting filesystems ========= /dev/root mounted on /mnt /dev/usr mounted on /mnt/usr \_\_\_\_\_\_\_\_ Megs Mounted File System or Partition Usage Partition 0 /dev/dsk/sdc0d0s0 22 /dev/root 1 /dev/dsk/sdc0d0s1 20 /

SM-250-0047-A POINT 4 Data Corporation 3-16

\_\_\_\_\_ Installation Notes \_\_\_\_\_\_

6 /dev/dsk/sdc0d0s6 569 /dev/usr 7 /dev/dsk/sdc0d0s7 25 -\*\*\*\* Available Partition \*\*\*\*-Disk Device /dev/dsk/sdc0d0s2 632 Megabytes Total Size

Do you wish to change swap partition configuration (y n) [n]?

======== verifying disk space ==========<</pre>

Do you want to check for space (please do so unless you really understand the consequences) (y n) [y]? The system will now be checked to verify that there is enough disk space with the current configuration to successfully install the package (and any selected optional subpackages). For large packages (especially operating system packages), this can be time consuming...

There is enough space.

rewinding the tape... Verifying tape id... ok Forward spacing the tape...

Loading subpackage: root... Forward spacing the tape... Forward spacing the tape... Loading subpackage: RC3230 Forward spacing the tape... Forward spacing the tape... rewinding the tape...

Please mount umips tape number 2 and press return: rewinding the tape .... Verifying tape id... ok Forward spacing the tape... Loading subpackage: cmplrs... Forward spacing the tape... Loading subpackage: cmplrs-bsd43... Forward spacing the tape ... Loading subpackage: man... Forward spacing the tape ... Loading subpackage: compat... Forward spacing the tape... Loading subpackage: bsd43... Forward spacing the tape ... Loading subpackage: reconfig... Forward spacing the tape ... Loading subpackage: emacs...

SM-250-0047-A POINT 4 Data Corporation Installation Notes RISC/os 4.51 Release Notes

Forward spacing the tape... Loading subpackage: posix... Forward spacing the tape... Loading subpackage: uucp... Forward spacing the tape... Loading subpackage: sccs... Forward spacing the tape... Loading subpackage: news\_readers... Forward spacing the tape... Loading subpackage: games... Forward spacing the tape... Loading subpackage: mh... Forward spacing the tape... Forward spacing the tape... Forward spacing the tape...

======= making device special files =========

running MKDEV... done.

======= running comply =========

running first comply pass... running second comply pass... There were no comply messages from the second pass.

Do you wish to configure the network (y n) [n]? y

======= making special network files =========

Set hostname [no\_hostname]? point4 Set netmask [0xffff0000]? 0xffffff00 Set broadcast address [255.255.0]? 130.62.9.255 Set net address [127.1.0.0]? 130.62.9.88 Should we create the /etc/local hostname file (y n) [y]? y

point4 130.62.9.88 Should we add the above entry to the /etc/hosts file (y n) [y]? y

Set domain name [yourname.com]? Should we create the /etc/local\_domainname file (y n) [y]?

======= cleaning up ==========

Copying packaging information directory to /mnt/usr/pkg/lib/umips4.51... Copying miniroot fstab to installed system... Unmounting filesystems...

SM-250-0047-A POINT 4 Data Corporation

3-18

----- Installation Notes ------

/mnt/usr: Unmounted
/mnt: Unmounted

======== installation complete ==========

ŧ

The installation is now complete. Refer to the ``Post-Installation Instructions'' in the <u>RISC/os 4.50 Release</u> Notes for further configuration information.

#### 3.3 Installing RISC/os 4.51 from Remote Tape

To install RISC/os 4.51 from a remote tape drive over the network, follow the instructions provided in this section. Note that the network installation cannot be done through a gateway machine; both machines must be on the same network. Also note that the remote tape installation is time consuming. If the network is loaded and/or dirty, the installation time will be increased.

Before beginning, there are a couple of definitions to clarify:

Server Machine:

A POINT 4 system with cartridge tape drive.

### Target Machine:

The POINT 4 machine where the software is to be installed.

- 1. Determine which machine to use as the server. The server must be on the same network as the target machine. The server must also have a cartridge tape drive and about 30 or 35 megabytes of free disk space to be used during the installation process.
- 2. Log on to the server as root.
- 3. A few items must be in place on the installing machine (the server) so that it can communicate with the network that is attached to the target machine. Specifically, the IP address and name must exist in the <u>/etc/hosts</u> file, and the server must have the network of the target in the netstat -r information. This information shows server daemon is running on the server. To check, run the following command:

ps -e | grep bfsd

You may see two processes, one for **bfsd** itself and one for the **grep** command. If **bfsd** is not running, start it with the following command:

/etc/bfsd

4. The server's /.rhosts file must include a line:

#### target\_name root

where <u>target name</u> is the name of the target machine being installed. If the name is not already in the file, the easiest way to do this is with the following command:

#### echo target\_name root >> /.rhosts

5. The target's /<u>etc/hosts</u> file must be updated to include its IP address and name and the server's IP address and name. If necessary, the easiest way to do this is with the following two commands:

# echo xx.xx.xx.xx target\_name >> /etc/hosts echo yy.yy.yy.yy server\_name >> /etc/hosts

where  $\underline{xx}.\underline{xx}.\underline{xx}$  is the IP address assigned to the target, and  $\underline{yy}.\underline{yy}.\underline{yy}.\underline{yy}$  is the IP address of the server machine. All this information is decided by the network administrator at your site.

- 6. Put tape 1 into the server's tape drive.
- 7. Load the miniroot, both versions of **sash**, and the kernels onto the server's disk in a directory on a filesystem with at least 35 megabytes (which can be freed up after the installation) of free space (in this example, /usr/netinstall is used), as follows:

Notes:

- Be careful to use the correct device, as listed here, for the next few commands (either Q120-0 or Q120n-0).
- The dd of the miniroot takes several minutes.

# cd /usr/netinstall (or some other directory where there is 35 meg free) # mt -f /dev/rmt/Q120-0 rewind # mt -f /dev/rmt/Q120n-0 fsf 2 # dd if=/dev/rmt/Q120n-0 of=sash.std skip=1 1080+0 records in 1080+0 records out # dd if=/dev/rmt/Q120n-0 of=miniroot bs=5k 2700+0 records in 2700+0 records out # dd if=/dev/rmt/Q120n-0 of=unix.r2400\_std skip=1 4094+0 records in 4094+0 records out # dd if=/dev/rmt/Q120n-0 of=unix.r3030\_std skip=1 4330+0 records in 4330+0 records out # mt -f /dev/rmt/Q120-0 rewind

You are now done issuing commands on the server. The remaining commands

5

| Ins | tal | la | tio | n N | ю | te | 3 |
|-----|-----|----|-----|-----|---|----|---|
|-----|-----|----|-----|-----|---|----|---|

are to be issued on the target machine.

8. Log on to the target machine as root and bring down the target machine:

# telinit 0

9. Boot sash from the server machine (substitute your server's name in place of <u>servername</u> in the following commands):

Rx3230 MIPS Monitor Version 5.40 MIPS OPT Tue Aug 29 09:59:10 PDT 1989 root Memory size: 8388608 (0x80000) bytes, 8MB Icache size: 32768 (0x8000) bytes Dcache size: 32768 (0x8000) bytes >> boot -f bfs()servername:/usr/netinstall/sash.std Obtaining servername:/usr/netinstall/sash.std from server servername

207632+57504+228704 entry: 0xa0300000 Standalone Shell: Version 5.0 OPT Wed Jun 6 14:48:44 PDT 1990 root

10. Copy the miniroot from the server to the target machine:

sash: cp -b 16k bfs()servername:/usr/netinstall/miniroot dksd(,,1)
(for MARK 1500)
sash: cp -b 16k bfs()servername:/usr/netinstall/miniroot dkis(,,1)
(for MARK 2000/2500)
Obtaining servername:/usr/netinstall/miniroot from server servername
13824000 (0xd2f000) bytes copied

11. Boot the kernel:

| Inst | al | la | ti | on | No | tes |
|------|----|----|----|----|----|-----|
|      |    |    |    |    |    |     |

---------

.

sash: boot -f bfs()servername:/usr/netinstall/unix.r3030 std root=sdc0d0s1 (for MARK 1500) sash: boot -f bfs()servername:/usr/netinstall/unix.r2400 std root=isc0d0s1 (for MARK 2000/2500) Obtaining servername:/usr/netinstall/unix.r3030 std from servername server 812560+99312+776624 entry: 0x80021000 CPU: MIPS R3000 Processor Chip Revision: 2.0 FPU: MIPS R3010 VLSI Floating Point Chip Revision: 2.0 RISC/os Release 4\_51 mips Version UMIPS Total real memory = 8388608 Available memory = 6238208Root on dev 0x2101, Swap on dev 0x2101 Root fstype ffs New swplo: 26992 swap size: 6344K bytes Available memory = 4661248 1 UMIPS Miniroot run level 1 Making miniroot device files for RC3230 system... erase=^H, kill=^U, interrupt=^C 12. At this point, the miniroot file system has been copied to the swap partition and is running the Bourne shell, sh. Set the EnTapehost variable and perform the installation: # set -a # EnTapehost=servername # Install=update for update installs only # inst Software package installation . . Remote Tape Installation selected. The tape must be mounted on the machine: servername ===== initializing the network ===== Enter the hostname of this machine []? target Enter the netmask [0xffff0000]? 0xfffff00 Enter the broadcast address [97.0.0.0]? 130.62.9.255 hostname: target server: servername netmask: 0xffffff00 broadcast: 130.62.9.255 Ok(y n)[y]?

SM-250-0047-A POINT 4 Data Corporation

Installation Information:

This is a remote tape install. Packages will be read in from the tape drive on target. Machine type: RC3230

Is the information above correct? (y n) [y]?

Note: It is not necessary to install a kernel on the miniroot The process will take a few minutes. Would you like to install the kernel to the miniroot (y n) [n]? n

======= checking subpackages =========

The following subpackages may be installed:

root -- RISC/os Standard Root Filesystem RC3230 -- RISC/os MARK 1500 Kernel and Devices -- RISC/os Standard /usr Filesystem usr cmplrs -- MIPS-C Compiler cmplrs-bsd43 -- MIPS-C 4.3 BSD Include Files and Libraries -- RISC/os Manual Pages man compat -- RISC/os 4.00 Compatibility Libraries bsd43 -- RISC/os 4.3 BSD Utilities, Include Files and Libraries reconfig -- Kernel Binary Reconfiguration Components emacs -- emacs posix -- RISC/os POSIX P1003.1 Include Files, Commands and Libraries uucp -- UUCP sccs -- SCCS news readers -- News Readers games -- Games mh -- mh

======= selecting subpackages =========

You may select all of the above subpackages by answering "y" to the following question. If you answer "n" then you will be asked to select the optional subpackages you would like to have installed.

Install ALL subpackages (y n) [n]? y

======= setting system clock/calendar =========

The current value of the clock is: Thu Aug 23 16:15:40 PDT 1990 Is the clock correct (y n) [y]?

======= verifying single-user mode =========

The system is in a single-user run level.

SM-250-0047-A POINT 4 Data Corporation

Please answer "y" to the following question unless you really understand the consequences.

Do you want to install sash to the volume header (y n) [y]?

======= installing sash to the volume header ==========

======= mounting filesystems =========

/dev/root mounted on /mnt /dev/usr mounted on /mnt/usr

Megs Mounted File System or Partition Usage Partition 0 /dev/dsk/sdc0d0s0 22 /dev/root 1 /dev/dsk/sdc0d0s1 20 / 6 /dev/dsk/sdc0d0s6 250 /dev/usr 7 /dev/dsk/sdc0d0s7 22 -\*\*\*\* Available Partition \*\*\*\*-Disk Device /dev/dsk/sdc0d0s2 312 Megabytes Total Size -----

Do you wish to change swap partition configuration (y n) [n]?

======== preserving local files ==========

Running preserve -s for subpackage root... 57 files preserved. No preserve list or findmods list for RC3230 preserve not executed. Running preserve -s for subpackage usr... 25 files preserved. No preserve list or findmods list for cmplrs- preserve not executed. No preserve list or findmods list for cmplrs-bsd43- preserve not executed. No preserve list or findmods list for man- preserve not executed. No preserve list or findmods list for compat- preserve not executed. No preserve list or findmods list for bsd43- preserve not executed. No preserve list or findmods list for reconfig- preserve not executed. No preserve list or findmods list for emacs- preserve not executed. No preserve list or findmods list for posix- preserve not executed. No preserve list or findmods list for uucp- preserve not executed. No preserve list or findmods list for sccs- preserve not executed. No preserve list or findmods list for news\_readers- preserve not executed. No preserve list or findmods list for games- preserve not executed. No preserve list or findmods list for mh- preserve not executed.

======== verifying disk space =========

Do you want to check for space (please do so unless you really understand the consequences) (y n) [y]?

SM-250-0047-A POINT 4 Data Corporation 3-24

The system will now be checked to verify that there is enough disk space with the current configuration to successfully install the package (and any selected optional subpackages). For large packages (especially operating system packages), this can be time consuming...

You will see one of the following responses from the system:

| device    | bfree | ifree  | breq  | ireq | bcred | icred |
|-----------|-------|--------|-------|------|-------|-------|
| /dev/root | 5032  | 8827   | 13081 | 396  | 11344 | 348   |
| /dev/usr  | 19607 | 102942 | 87942 | 4744 | 72948 | 4574  |

WARNING! This package will fit on the disk, but it will cause more than 90% of the disk to be used. This may cause problems for non-root users. It is recommended that you abort the installation now.

Abort the installation? (y n) [y]? n

<u>or</u>:

There is enough space.

======= stripping old links =========

Stripping links for subpackage root... Stripping links for subpackage RC3230 Stripping links for subpackage usr... Stripping links for subpackage cmplrs... Stripping links for subpackage cmplrs-bsd43... Stripping links for subpackage man... Stripping links for subpackage compat... Stripping links for subpackage bsd43... Stripping links for subpackage reconfig... Stripping links for subpackage emacs... Stripping links for subpackage posix... Stripping links for subpackage uucp... Stripping links for subpackage sccs... Stripping links for subpackage news\_readers... Stripping links for subpackage games... Stripping links for subpackage mh...

======== extracting files from subpackage archives ===========

rewinding the tape...

Verifying tape id... ok Forward spacing the tape...

Loading subpackage: root... Forward spacing the tape... Forward spacing the tape...

SM-250-0047-A POINT 4 Data Corporation

Loading subpackage: RC3230 Forward spacing the tape ... Loading subpackage: usr... Forward spacing the tape ... rewinding the tape... Please mount umips tape number 2 and press return: rewinding the tape... Verifying tape id... ok Forward spacing the tape ... Loading subpackage: cmplrs... Forward spacing the tape... Loading subpackage: cmplrs-bsd43... Forward spacing the tape... Loading subpackage: man... Forward spacing the tape ... Loading subpackage: compat... Forward spacing the tape ... Loading subpackage: bsd43. Forward spacing the tape... Loading subpackage: reconfig... Forward spacing the tape ... Loading subpackage: emacs... Forward spacing the tape ... Loading subpackage: posix... Forward spacing the tape ... Loading subpackage: uucp... Forward spacing the tape .... Loading subpackage: sccs... Forward spacing the tape ... Loading subpackage: news\_readers... Forward spacing the tape ... Loading subpackage: games... Forward spacing the tape ... Loading subpackage: mh... Forward spacing the tape ... rewinding the tape... ======== making device special files ========== running MKDEV... done. ======== running comply ========= running first comply pass... running second comply pass... There were no comply messages from the second pass. ======== cleaning up old versions ==========

SM-250-0047-A POINT 4 Data Corporation

3-26

An attempt will now be made to clean up any files left over from previous versions of the software which has just been installed.

Searching for old versions to remove... Clean up umips.root 4.50 (y n) [n]? y Removing leftover files from umips.root 4.50... Clean up umips.RC3230 4.50 (y n) [n]? y Removing leftover files from umips.RC3230 4.50... Clean up umips.usr 4.50 (y n) [n]? y Removing leftover files from umips.usr 4.50... rm ./usr/dict/build\_hlists rm ./usr/etc/fuser Clean up umips.cmplrs 4.50 (y n) [n]? y Removing leftover files from umips.cmplrs 4.50... Clean up umips.cmplrs-bsd43 4.50 (y n) [n]? y Removing leftover files from umips.cmplrs-bsd43 4.50... Clean up umips.man 4.50 (y n) [n]? y Removing leftover files from umips.man 4.50... rm ./usr/man/catman/u man/man1/netstat.1 Clean up umips.compat 4.50 (y n) [n]? y Removing leftover files from umips.compat 4.50... Clean up umips.bsd43 4.50 (y n) [n]? y Removing leftover files from umips.bsd43 4.50... Clean up umips.reconfig 4.50 (y n) [n]? y Removing leftover files from umips.reconfig 4.50... Clean up umips.emacs 4.50 (y n) [n]? y Removing leftover files from umips.emacs 4.50... Clean up umips.posix 4.50 (y n) [n]? y Removing leftover files from umips.posix 4.50... Clean up umips.uucp 4.50 (y n) y Removing files from umips.uucp 4.50... Clean up umips.sccs 4.50 (y n) [n]? y Removing leftover files from umips.sccs 4.50... Clean up umips.news readers 4.50 (y n) [n]? y Removing leftover files from umips.news\_readers 4.50... Clean up umips.games 4.50 (y n) [n]? y Removing leftover files from umips.games 4.50... Clean up umips.mh 4.50 (y n) [n]? y Removing leftover files from umips.mh 4.50... ======= restoring preserved user files ========= Running preserve -r for subpackage root... No preserve list or findmods list for RC3230 no files restored. Running preserve -r for subpackage usr...

No preserve list or findmods list for cmplrs- no files restored. No preserve list or findmods list for cmplrs-bsd43- no files restored. No preserve list or findmods list for man- no files restored. No preserve list or findmods list for compat- no files restored. No preserve list or findmods list for bsd43- no files restored.

No preserve list or findmods list for reconfig- no files restored.

SM-250-0047-A POINT 4 Data Corporation

No preserve list or findmods list for emacs- no files restored. No preserve list or findmods list for posix- no files restored. No preserve list or findmods list for uucp- no files restored. No preserve list or findmods list for sccs- no files restored. No preserve list or findmods list for news\_readers- no files restored. No preserve list or findmods list for games- no files restored. No preserve list or findmods list for mh- no files restored.

======= root.fstab Thu Aug 23 17:24:26 PDT 1990 =========

No ips devices found in /etc/fstab.

To take advantage of the improved parallel fsck, /etc/fstab will now be modified to allow the root partition to be fsck'd on the first pass. All other local filesystems will be fsck'd on the second pass.

A copy of /etc/fstab will be saved as /etc/fstab.save.1.

No changes made.

Press return to continue:

```
Copying packaging information directory to /mnt/usr/pkg/lib/umips4.51...
Removing Duplicate File /mnt/.cshrc:4.51+
Removing Duplicate File /mnt/.login:4.51+
Removing Duplicate File /mnt/.profile:4.51+
Removing Duplicate File /mnt/etc/TIMEZONE:4.51+
Removing Duplicate File /mnt/etc/TZ:4.51+
Removing Duplicate File /mnt/etc/bupsched:4.51+
Removing Duplicate File /mnt/etc/cshrc:4.51+
Removing Duplicate File /mnt/etc/coredirs:4.51+
Removing Duplicate File /mnt/etc/dumpdates:4.51+
Removing Duplicate File /mnt/etc/exports:4.51+
Removing Duplicate File /mnt/etc/gettydefs:4.51+
Removing Duplicate File /mnt/etc/inetd.conf:4.51+
Removing Duplicate File /mnt/etc/init.d/ANNOUNCE:4.51+
Removing Duplicate File /mnt/etc/init.d/MOUNTFSYS:4.51+
Removing Duplicate File /mnt/etc/init.d/README:4.51+
Removing Duplicate File /mnt/etc/init.d/RMTMPFILES:4.51+
Removing Duplicate File /mnt/etc/init.d/addswap:4.51+
Removing Duplicate File /mnt/etc/init.d/autoconfig:4.51+
Removing Duplicate File /mnt/etc/init.d/cron:4.51+
Removing Duplicate File /mnt/etc/init.d/disks:4.51+
```

SM-250-0047-A POINT 4 Data Corporation

Removing Duplicate File /mnt/etc/init.d/firstcheck:4.51+ Removing Duplicate File /mnt/etc/init.d/lockfix:4.51+ Removing Duplicate File /mnt/etc/init.d/netdaemons:4.51+ Removing Duplicate File /mnt/etc/init.d/perf:4.51+ Removing Duplicate File /mnt/etc/init.d/savecore:4.51+ Removing Duplicate File /mnt/etc/init.d/set kopts:4.51+ Removing Duplicate File /mnt/etc/init.d/smtp:4.51+ Removing Duplicate File /mnt/etc/init.d/syslog:4.51+ Removing Duplicate File /mnt/etc/init.d/tzsetup:4.51+ Removing Duplicate File /mnt/etc/init.d/uucp:4.51+ Removing Duplicate File /mnt/etc/inittab:4.51+ Removing Duplicate File /mnt/etc/motd:4.51+ Removing Duplicate File /mnt/etc/profile:4.51+ Removing Duplicate File /mnt/etc/protocols:4.51+ Removing Duplicate File /mnt/etc/remote:4.51+ Removing Duplicate File /mnt/etc/services:4.51+ Removing Duplicate File /mnt/etc/sysdirlist:4.51+ Removing Duplicate File /mnt/etc/syslist:4.51+ Removing Duplicate File /mnt/etc/syslog.conf:4.51+ Removing Duplicate File /mnt/etc/termcap:4.51+ Removing Duplicate File /mnt/etc/timed.conf:4.51+ Removing Duplicate File /mnt/etc/ttytype:4.51+ Removing Duplicate File /mnt/usr/etc/exports:4.51+ Removing Duplicate File /mnt/usr/etc/bootptab:4.51+ Removing Duplicate File /mnt/usr/etc/timed.conf:4.51+ Removing Duplicate File /mnt/usr/lib/aliases:4.51+ Removing Duplicate File /mnt/usr/lib/sendmail.cf:4.51+ Removing Duplicate File /mnt/usr/lib/me/local.me:4.51+ Removing Duplicate File /mnt/usr/lib/uucp/Devconfig:4.51+ Removing Duplicate File /mnt/usr/lib/uucp/Devices:4.51+ Removing Duplicate File /mnt/usr/lib/uucp/Dialcodes:4.51+ Removing Duplicate File /mnt/usr/lib/uucp/Dialers:4.51+ Removing Duplicate File /mnt/usr/lib/uucp/Permissions:4.51+ Removing Duplicate File /mnt/usr/lib/uucp/Poll:4.51+ Removing Duplicate File /mnt/usr/lib/uucp/Sysfiles:4.51+ Removing Duplicate File /mnt/usr/lib/uucp/Systems:4.51+ Removing Duplicate File /mnt/usr/lib/uucp/Uutry:4.51+ Removing Duplicate File /mnt/usr/spool/cron/crontabs/adm:4.51+ Removing Duplicate File /mnt/usr/spool/cron/crontabs/periodic:4.51+ Removing Duplicate File /mnt/usr/spool/cron/crontabs/root:4.51+ Removing Duplicate File /mnt/usr/spool/cron/crontabs/sys:4.51+ Removing Duplicate File /mnt/usr/spool/cron/crontabs/sysadm:4.51+ Removing Duplicate File /mnt/usr/spool/cron/crontabs/uucp:4.51+ Removing Duplicate File /mnt/usr/spool/lp/pstatus:4.51+ Removing Duplicate File /mnt/usr/spool/lp/qstatus:4.51+ Unmounting filesystems... /mnt/usr: Unmounted /mnt: Unmounted

======== installation complete ===========

ŧ

Please read the ``Post-Installation System Modifications'' section in the <u>RISC/os 4.50 Release Notes</u> to make sure everything is correct before shutting down the miniroot and booting multi-user.

SM-250-0047-A POINT 4 Data Corporation . •

### COMMENT SHEET

MANUAL TITLE: <u>RISC/os Software Release Notes 4.51</u>
PUBLICATION NO. <u>SM-250-0047</u> REVISION <u>A</u>
FROM: NAME/COMPANY: \_\_\_\_\_\_\_
BUSINESS ADDRESS: \_\_\_\_\_\_\_
CITY/STATE/ZIP: \_\_\_\_\_\_

COMMENTS: Your evaluation of this manual will be appreciated by POINT 4 Data Corporation. Notation of any errors, suggested additions or deletions, or general comments may be made below. Please include page number references where appropriate.

· · · · ·

•

. .

# BUSINESS REPLY MAIL FIRST CLASS PERMIT NO. 1458 TUSTIN, CA

POSTAGE WILL BE PAID BY ADDRESSEE

## POINT 4 Data Corporation PUBLICATIONS DEPARTMENT 15442 Del Amo Avenue Tustin, CA 92680-9949

Helisseletellisteatellisteatelisteatellisteate.H

NO POSTAGE NECESSARY IF MAILED IN THE UNITED STATES